## Adobe Acrobat 2017 (Windows and Unix) raccourcis

# clavier Sélection d'outils

Vous devez d'abord activer les raccourcis à une seule touche. Pour ce faire, ouvrez la boîte de dialogue Préférences et sous Général, sélectionnez l'option Utiliser les accélérateurs à une seule touche pour accéder aux outils.

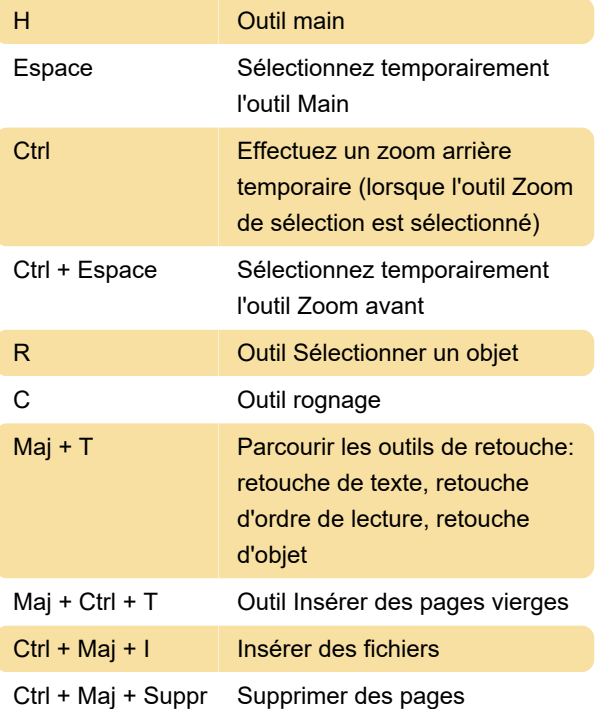

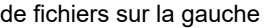

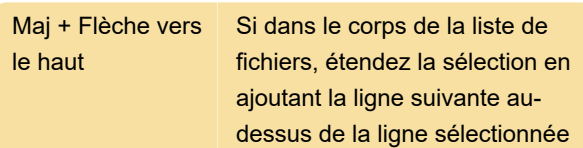

### Navigation dans les volets des tâches

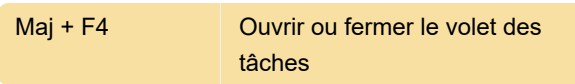

Dernière modification: 25/05/2021 13:52:45

Plus d'information: [defkey.com/fr/adobe-acrobat](https://defkey.com/fr/adobe-acrobat-raccourcis-clavier?filter=basic)[raccourcis-clavier?filter=basic](https://defkey.com/fr/adobe-acrobat-raccourcis-clavier?filter=basic)

[Personnalisez ce PDF...](https://defkey.com/fr/adobe-acrobat-raccourcis-clavier?filter=basic?pdfOptions=true)

#### Travailler avec des commentaires

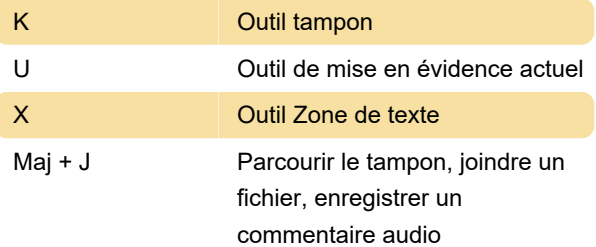

#### Naviguer dans PDF

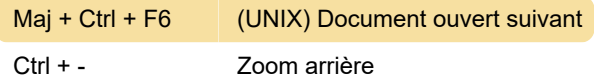

#### Utilisation des portefeuilles PDF

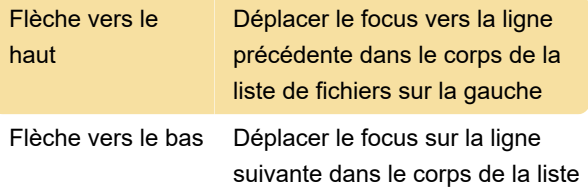